# **Opfølgningsmøde**

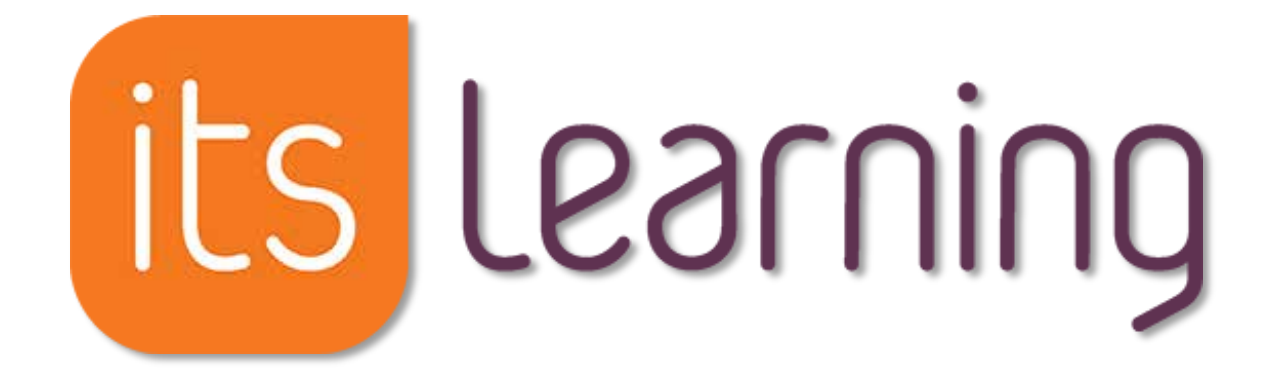

## **SDU's nye e-læringsplatform**

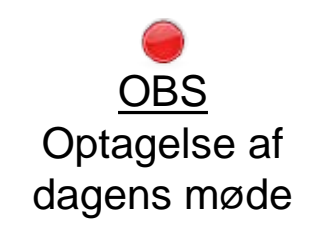

Anne Mølgaard Nielsen Udviklingskonsulent Maj 2021

 $SDU$   $\leftarrow$ 

## **Dagsorden**

- Overordnet status på implementeringen af itslearning og opdaterede funktionaliteter
- Erfaringsudveksling hvad har fungeret godt/hvad skal vi gøre anderledes
- Feedback på [vejledningsuniverset](https://eur03.safelinks.protection.outlook.com/?url=https%3A%2F%2Fsdunet.dk%2Fda%2Fvaerktoejer%2Fitslearning%2Funderviser&data=04%7C01%7Camnielsen%40health.sdu.dk%7C6c4a80acc5d14d0a2ad008d8dcb0520c%7C9a97c27db83e4694b35354bdbf18ab5b%7C0%7C0%7C637501997136876876%7CUnknown%7CTWFpbGZsb3d8eyJWIjoiMC4wLjAwMDAiLCJQIjoiV2luMzIiLCJBTiI6Ik1haWwiLCJXVCI6Mn0%3D%7C1000&sdata=wKKKERvmcfitDDMkUKrlkUyxb%2BuHmgaHSpP9ypXR6VY%3D&reserved=0)
- Efteråret 2021

# **Hvorfor og hvornår**

Kontrakt med Blackboard Learn udløber til august 2021 (inkl. et års forlængelse)

Projekt Fremtidens Læringsplatform *(uddrag af tidsplan)*:

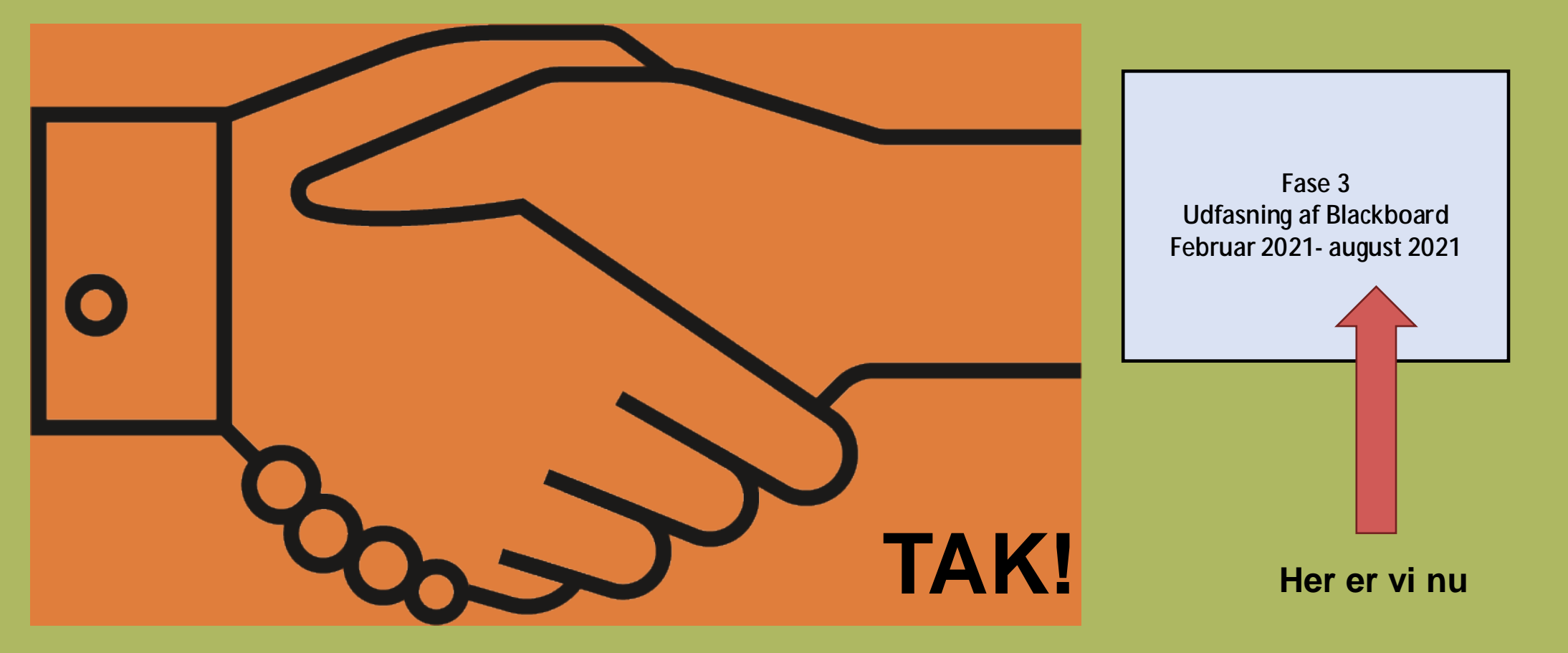

# **E-læringssystem – hvorfor?**

### Et software, der understøtter:

- Nem administration af et fag (kursus, modul)
- Nem kommunikation
- Digitale læringselementer og læring generelt
- 24/7 adgang
- Analyse af de studerendes aktiviteter og progression
- Databeskyttelse

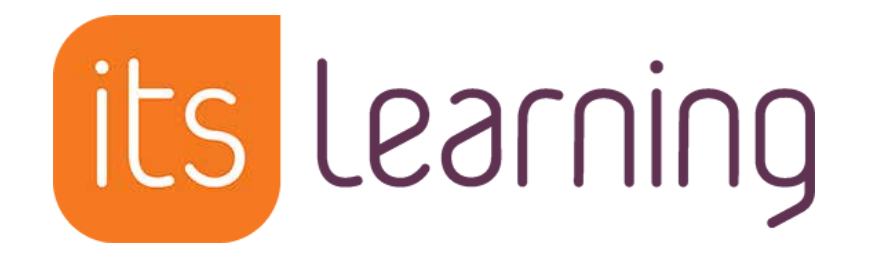

# **Itslearning platformen**

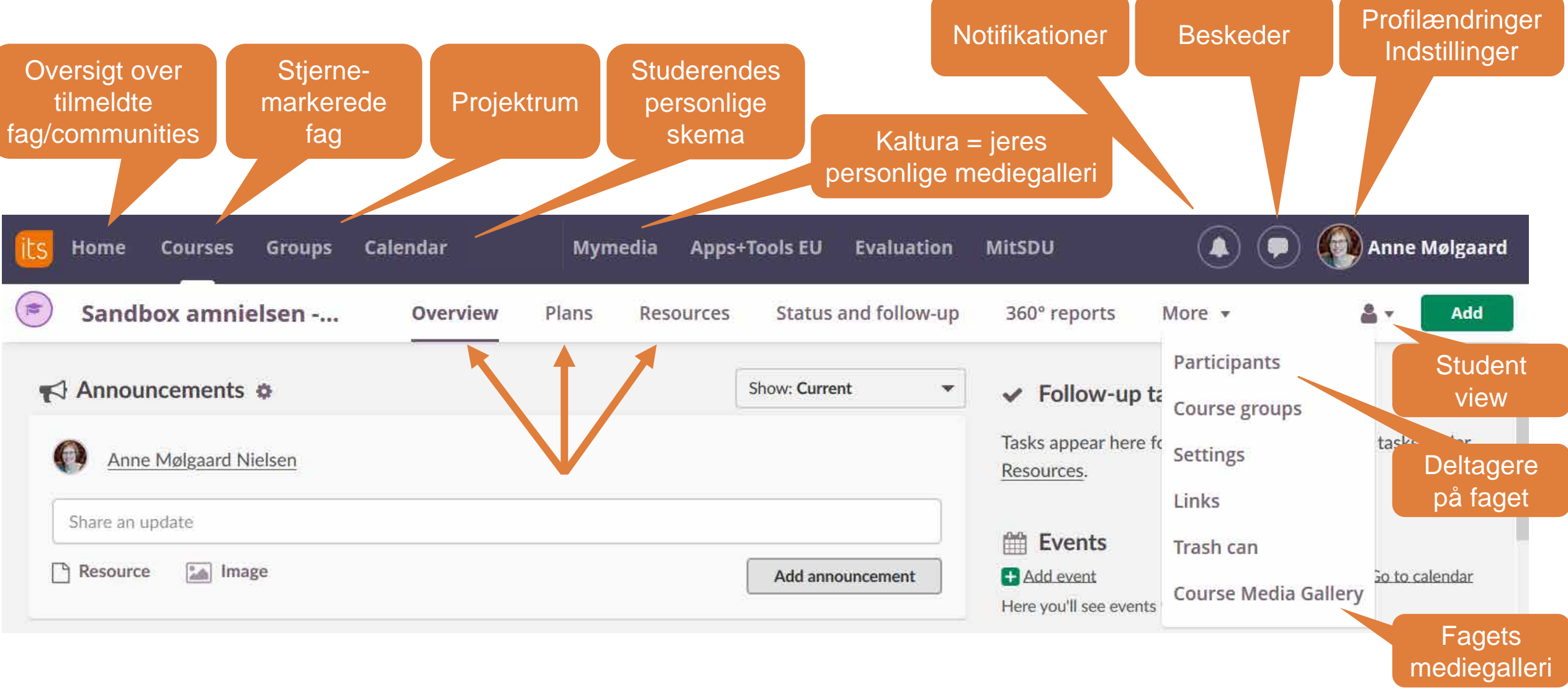

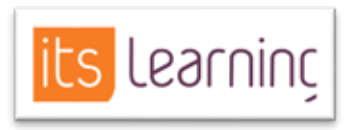

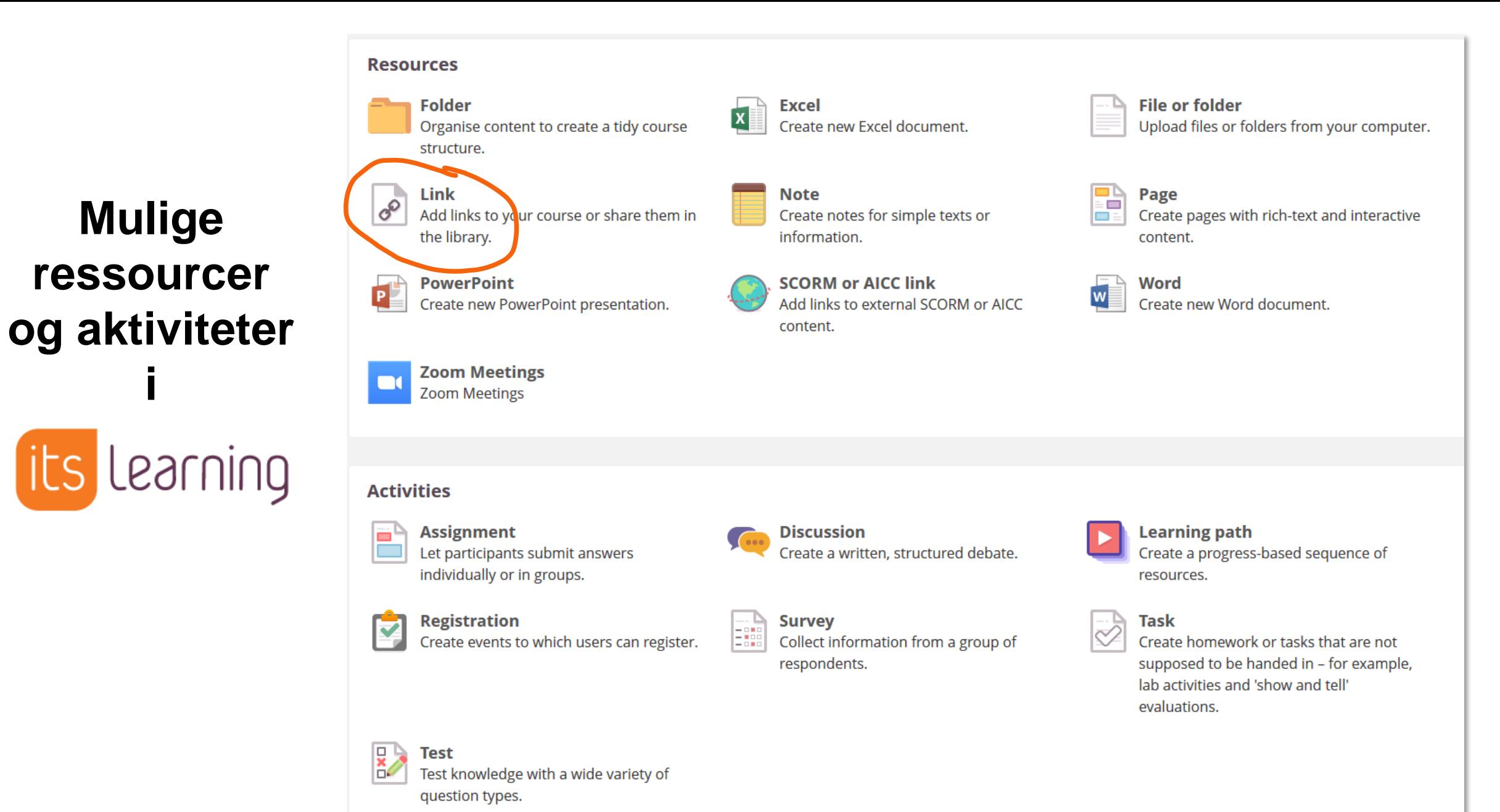

## **Ressource = Stabilt link til videnskabelige artikler**

- Det er ALTID tilladt at linke direkte til bibliotekets licensbelagte materialer
- Studenter-adgang til licensbelagte materialer kan ske via itslearning:
	- Linke til DOI-nummeret (Digital Object Identifier)

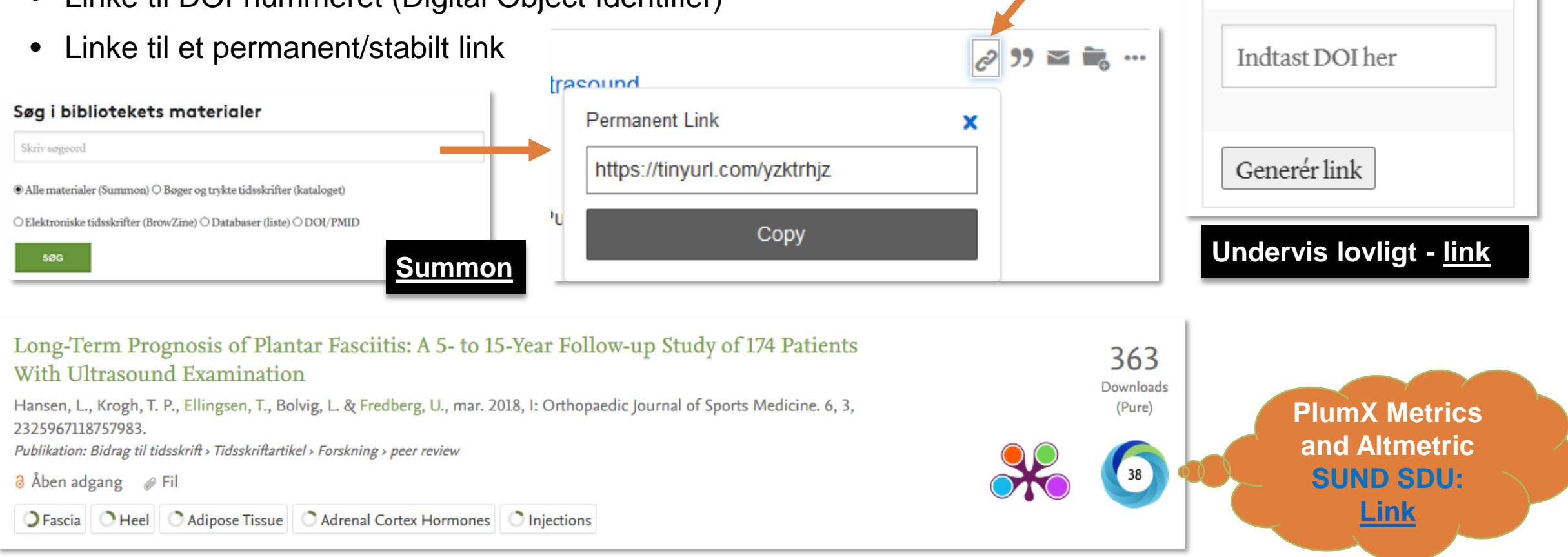

**Indiast DOI-nummer:** 

#### **Resources**

 $\mathcal{C}^{\circ}$ 

P.

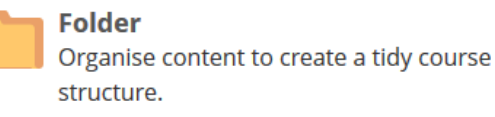

**Excel**  $\mathbf{x}$ Create new Excel document.

**Note** 

information.

content.

Create notes for simple texts or

Add links to external SCORM or AICC

**SCORM or AICC link** 

**Link** Add links to your course or share them in the library.

**PowerPoint** Create new PowerPoint presentation.

**Zoom Meetings Zoom Meetings** 

#### **Activities**

**Assignment**  $\blacksquare$ 

Let participants submit answers individually or in groups.

### P

**Registration** Create events to which users can register. Create a written, structured debate.

**Discussion** 

**Survey** E Collect information from a group of respondents.

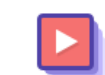

**Learning path** Create a progress-based sequence of resources.

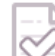

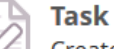

**File or folder** 

Page

content.

**Word** 

 $\Box$ 

Upload files or folders from your computer.

Create pages with rich-text and interactive

Create new Word document.

Create homework or tasks that are not supposed to be handed in - for example, lab activities and 'show and tell' evaluations.

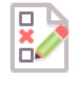

**Test** Test knowledge with a wide variety of question types.

### **SDU &**

**Mulige** 

ressourcer

og aktiviteter

its learning

## **Ressource = Integration med Office 365**

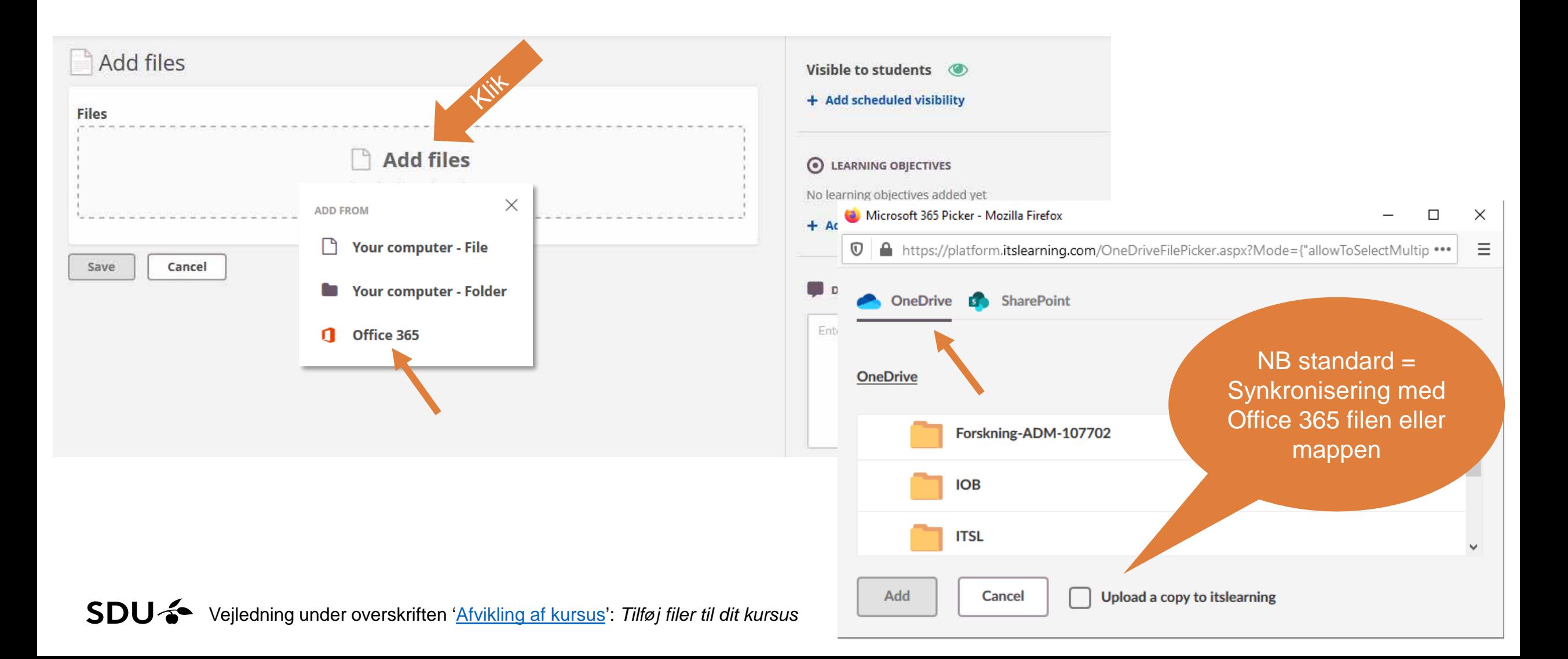

#### **Resources**

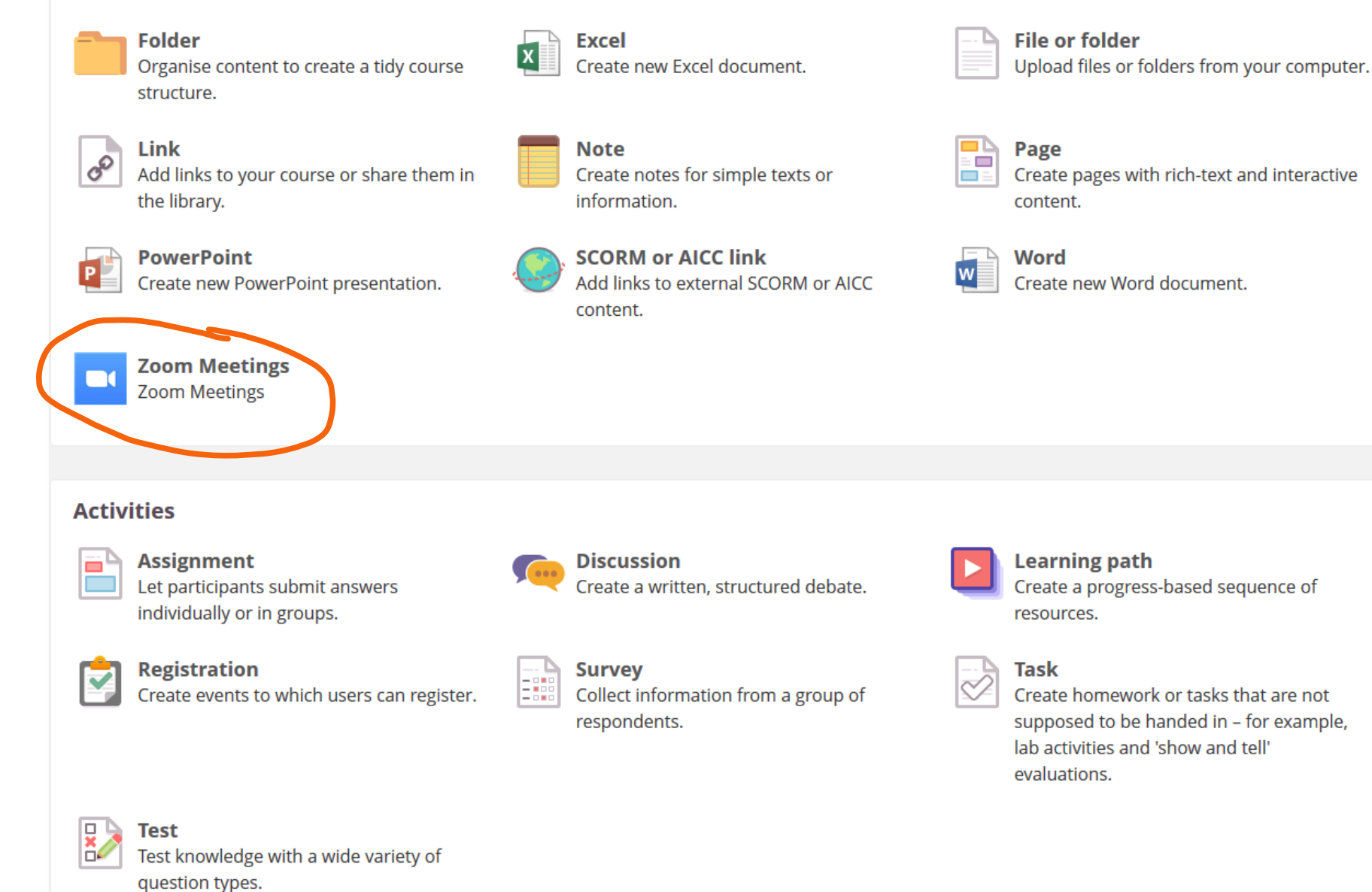

## **Mulige ressourcer og aktiviteter i**

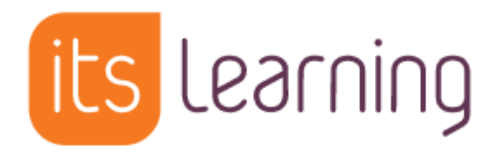

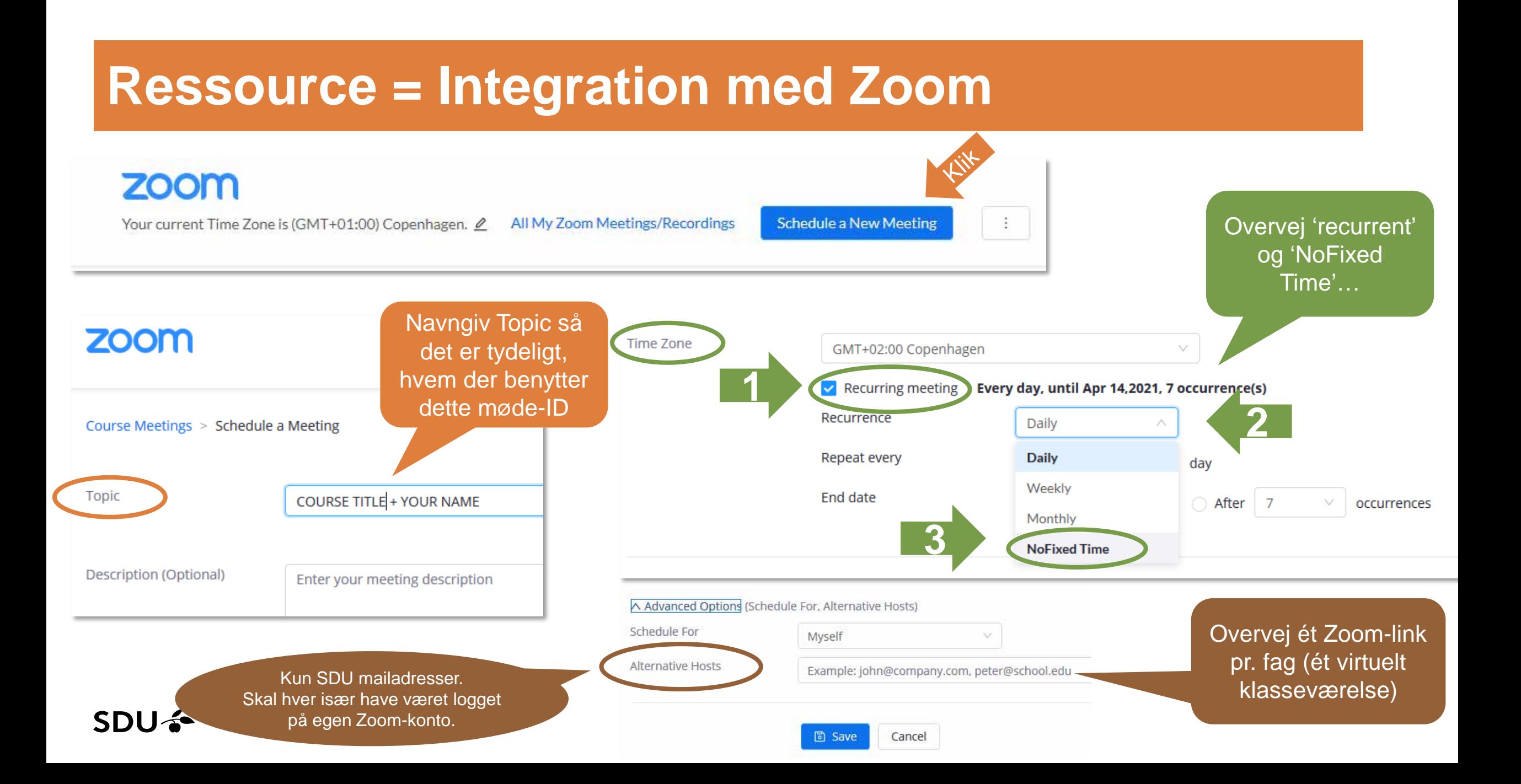

## **Ressource = Integration med Zoom**

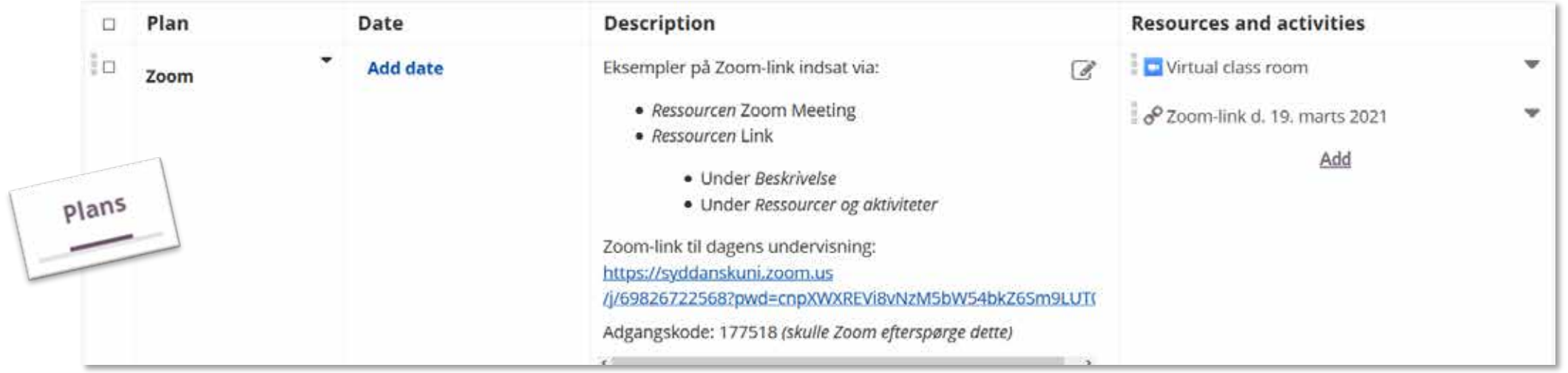

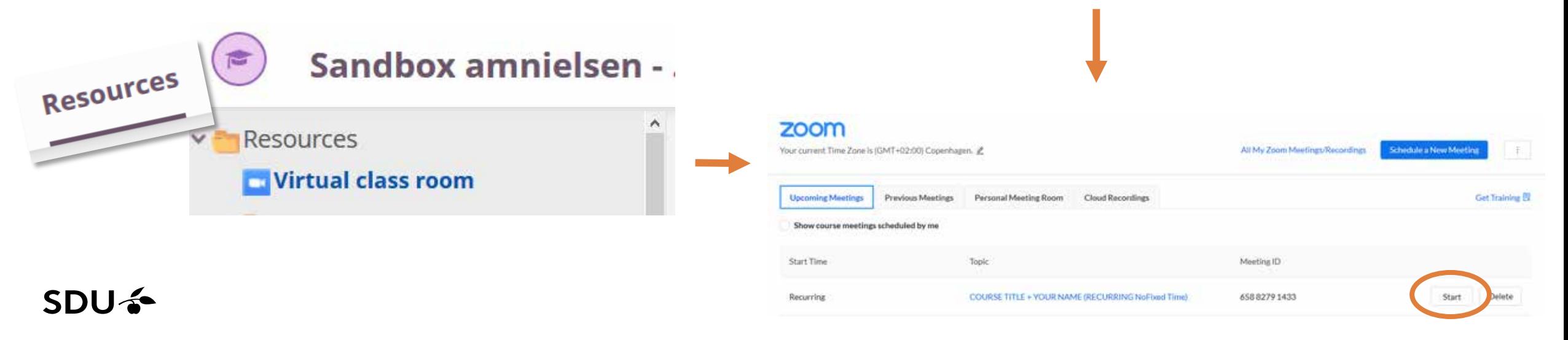

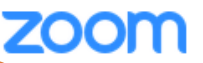

ur current Time Zone is (GMT+02:00) Copenhagen. Ø

All My Zoom Meetings/Recordings

**Schedule a New Meeting** 

÷

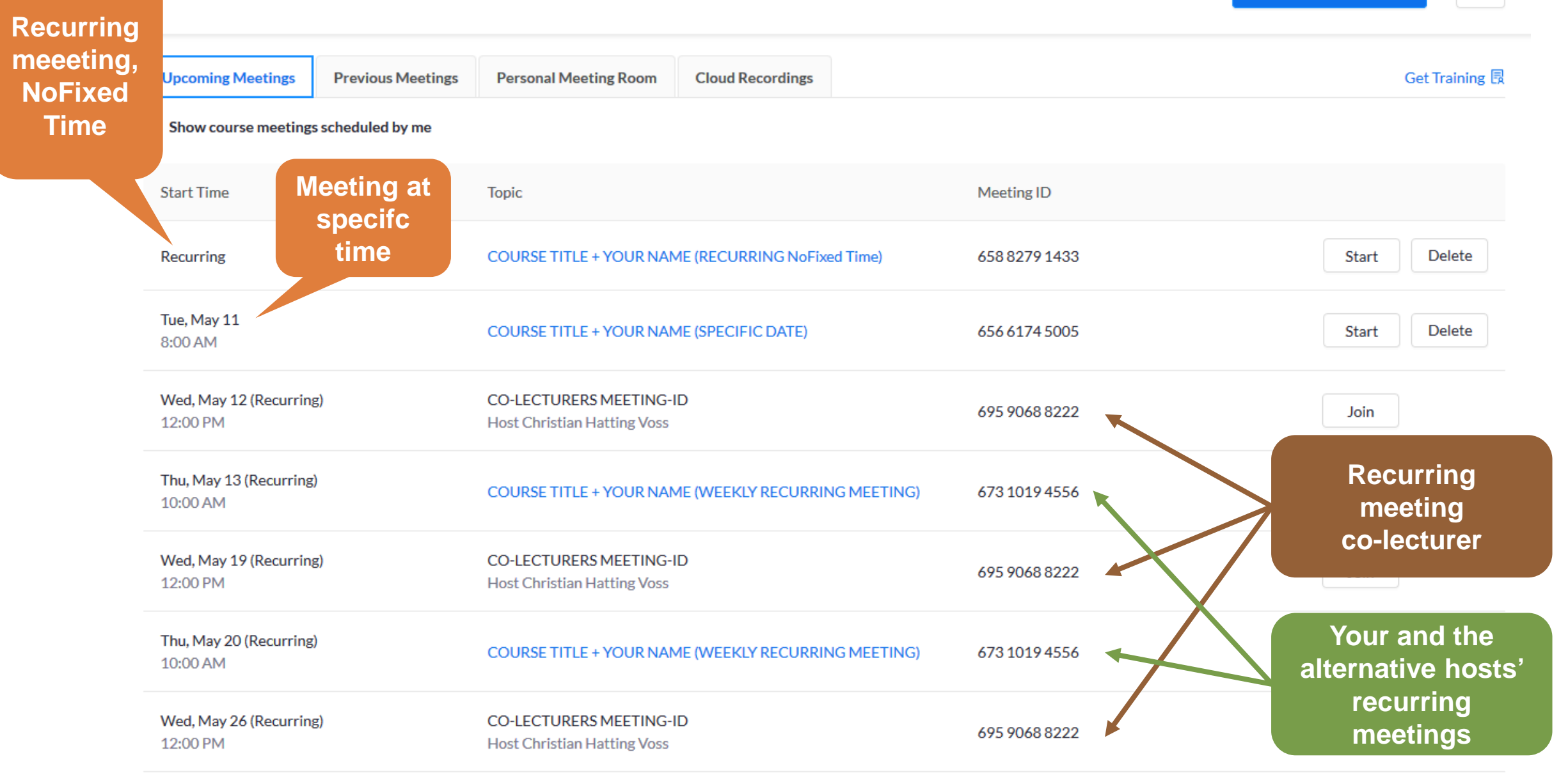

 $SNI<sub>2</sub>$ Vejledning under overskriften 'Afvikling af kursus': Zoom i itslearning

#### **Resources**

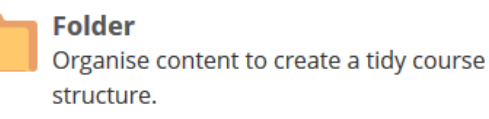

**Excel** Create new Excel document.

 $\vert x \vert$ 

**File or folder** Upload files or folders from your computer.

**Mulige** ressourcer og aktiviteter

its learning

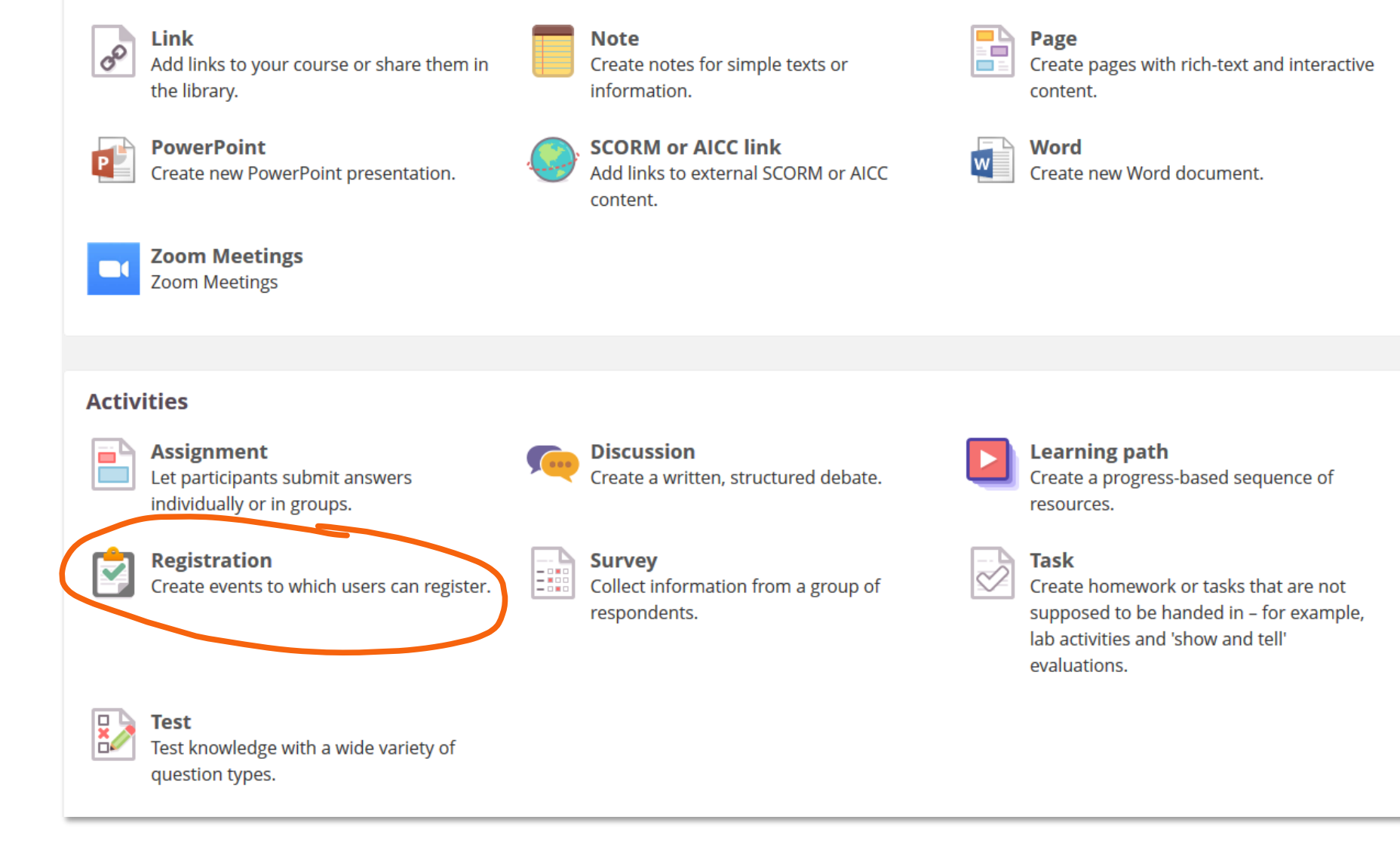

### SDU –

# **Aktivitet = Tilmelding (Registration)**

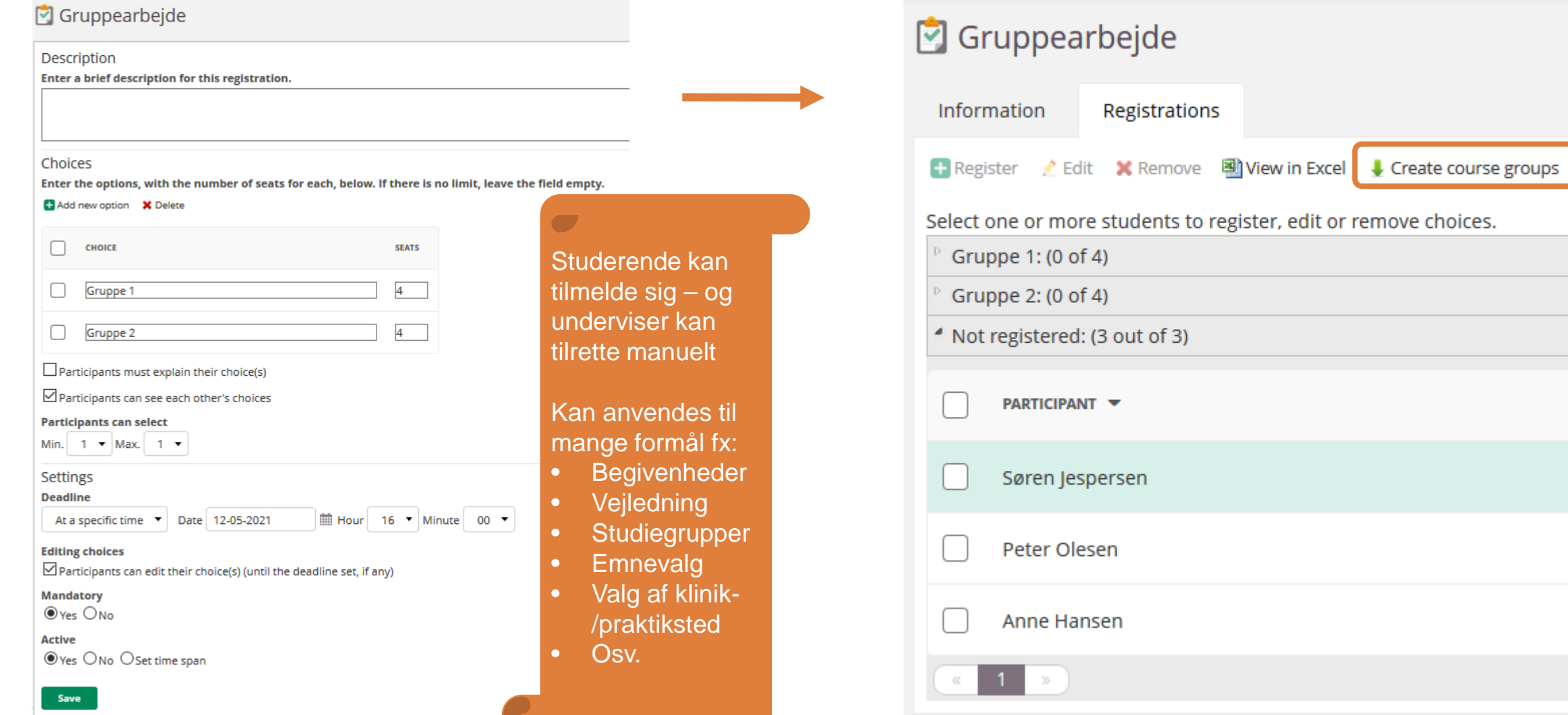

Vejledning under overskriften ['Opstart af kursus'](https://sdunet.dk/da/vaerktoejer/itslearning/underviser): *Hvordan administrerer jeg grupper*

#### **Resources**

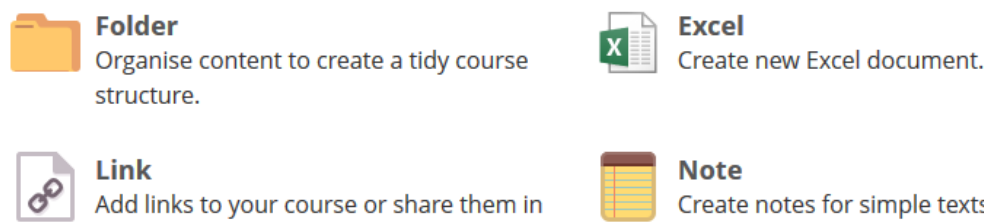

its learning

**Mulige** 

ressourcer

og aktiviteter

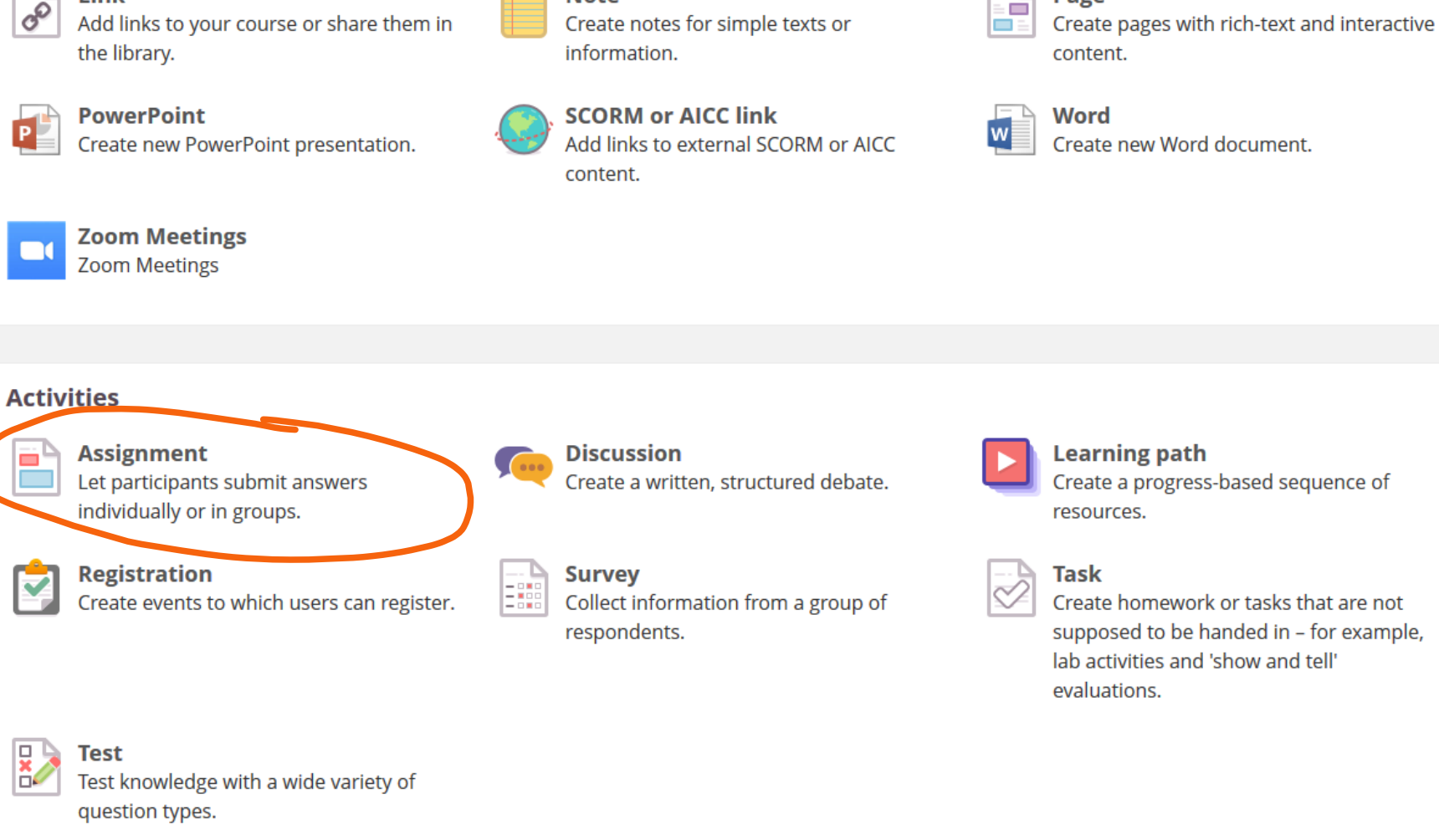

**File or folder** 

Page

Upload files or folders from your computer.

### SDU –

# **Aktivitet = Afleveringsopgave (Assignment)**

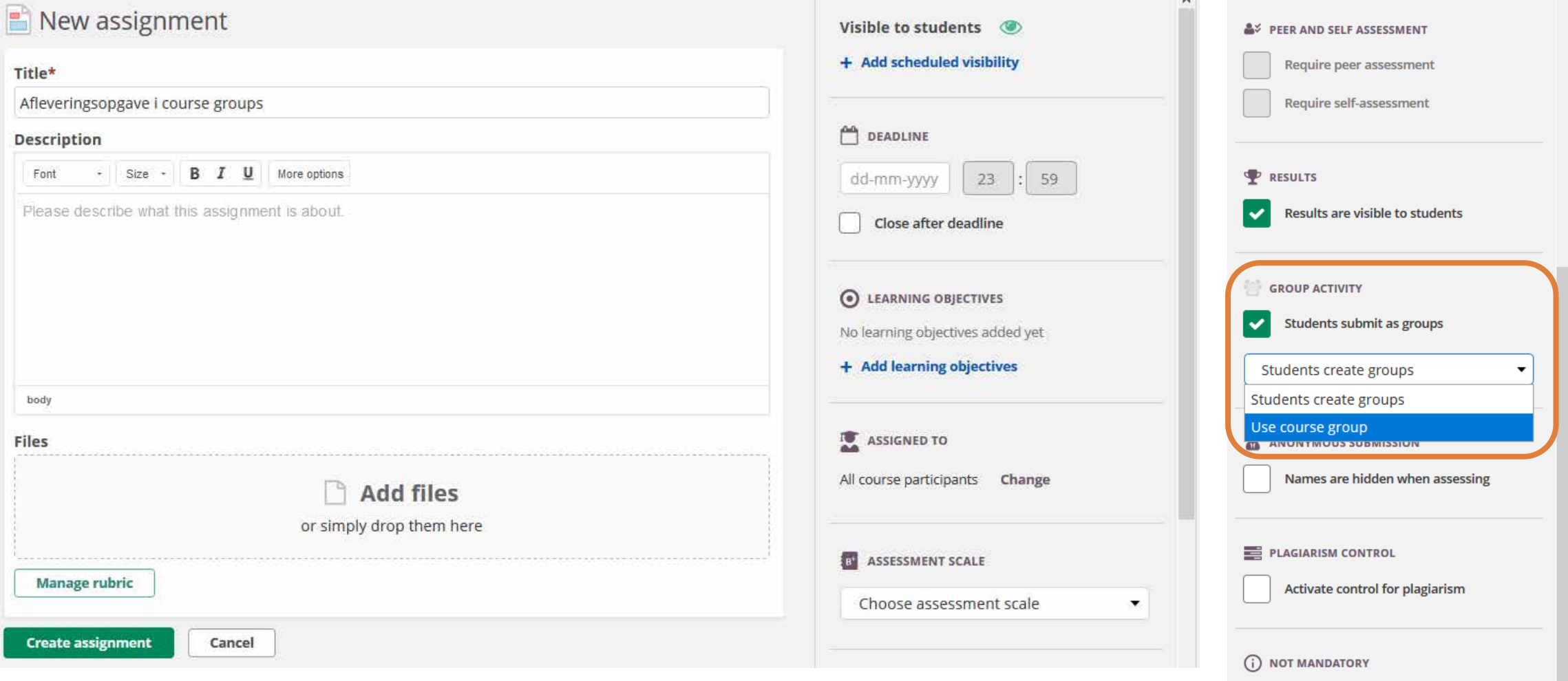

Vejledning under overskriften ['Afvikling af kursus](https://sdunet.dk/da/vaerktoejer/itslearning/underviser)': *Opret afleveringsopgaver*

This activity is not mandatory

## **Dagsorden**

- Overordnet status på implementeringen af itslearning og opdaterede funktionaliteter
- Erfaringsudveksling hvad har fungeret godt/hvad skal vi gøre anderledes
- Feedback på [vejledningsuniverset](https://eur03.safelinks.protection.outlook.com/?url=https%3A%2F%2Fsdunet.dk%2Fda%2Fvaerktoejer%2Fitslearning%2Funderviser&data=04%7C01%7Camnielsen%40health.sdu.dk%7C6c4a80acc5d14d0a2ad008d8dcb0520c%7C9a97c27db83e4694b35354bdbf18ab5b%7C0%7C0%7C637501997136876876%7CUnknown%7CTWFpbGZsb3d8eyJWIjoiMC4wLjAwMDAiLCJQIjoiV2luMzIiLCJBTiI6Ik1haWwiLCJXVCI6Mn0%3D%7C1000&sdata=wKKKERvmcfitDDMkUKrlkUyxb%2BuHmgaHSpP9ypXR6VY%3D&reserved=0)
- Efteråret 2021

# **Erfaringsudveksling (breakout rooms)**

### **Gruppeopgave (4 & 4)**

- To spørgsmål til drøftelse:
	- Hvad har fungeret godt i itslearning?
	- Hvad skal vi gøre anderledes (forslag til forbedringer)?
- Udvælg minimum 1 emne for hvert spørgsmål og skriv dem ind på den digitale tavle (Padlet)
	- Følg link i chatten eller scan QR-kode inden fællesrummet forlades

### **Individuel opgave**

- Giv hver især stjerner (1-5) til de andre gruppers udvalgte emner ift. hvor enige/vigtige I hver især finder udsagnene
- Skriv kommentarer til de øvriges emner efter behov

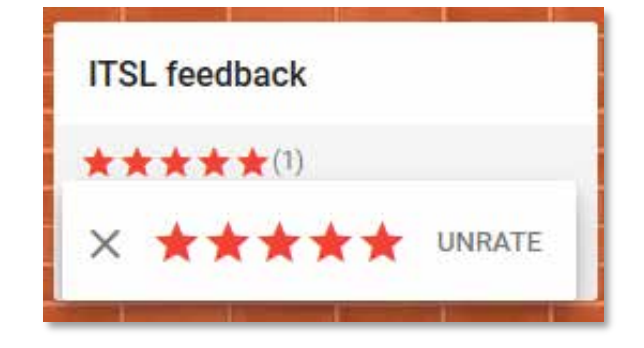

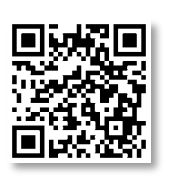

# **Erfaringsudveksling (breakout rooms)**

### **Gruppeopgave (4 & 4)**

- To spørgsmål til drøftelse:
	- Hvad har fungeret godt i itslearning?
	- Hvad skal vi gøre anderledes (forslag til forbedringer)?
- Udvælg minimum 1 emne for hvert spørgsmål og skriv dem ind på den digitale tavle
	- Følg link i chatten eller scan QR-kode inden fællesrummet forlades

#### **Individuel opgave**

- Giv hver især stjerner (1-5) til de andre gruppers udvalgte emner ift. hvor enige/vigtige I hver især finder udsagnene
- Skriv kommentarer til de øvriges emner efter behov

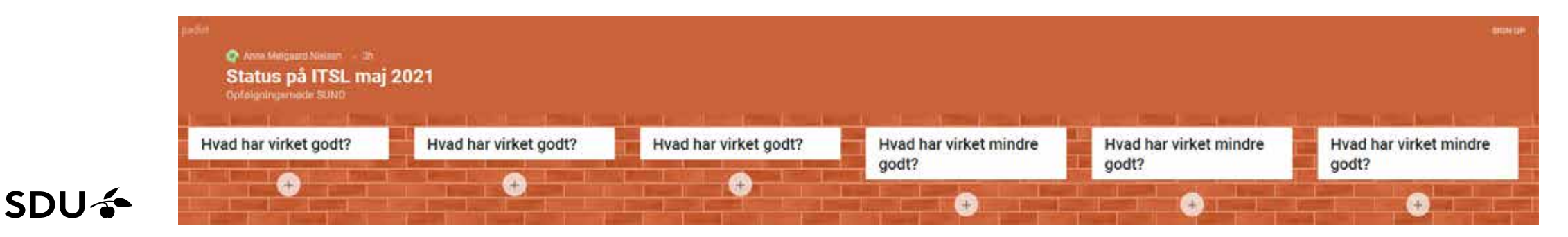

## **Itslearning og eksamen**

- Som udgangspunkt afvikles alle skriftlige eksaminer i [Digital Eksamen](https://sdunet.dk/da/enheder/fakulteter/sundhedsvidenskab/undervisning/administration_undervisning_eksamen/eksamen) fx
	- Tidligere 'SDU assignments' (Blackboard terminologi)
	- **Bachelorprojekter**
	- Kandidatspecialer
- MCQ-eksaminer (og andre test-eksaminer) afvikles i F21 i Blackboard
	- Aktuelle indsendte krav til test-modulet (MCQ)
		- Forbedring af test-statistik (bl.a. mangelfuldt ift. at afvikle TBL)
		- Mulighed for at vælge fuld anonymitet af studerende (er aktuelt synlige efter bedømmelse)
		- Mulighed for at indstille til tidsforlængelse for studerende med særlige behov
		- Mulighed for at udtrække eksamensbesvarelser til arkivering (opbevaringspligt) variantion uddybende information findes på

SDUnet > Enheder > Fakulteter > Det Sundhedsvidenskabelige Fakultet > Undervisning og eksamen på SUNI

### **Undervisning og** eksamen på SUND

Formålet med denne platform er at anvise, hvordan fakultetet lokalt udmønter de overordnede rammer for studieadministration. På den måde bliver platformen en værktøjskasse, hvor man kan finde rammer og retningslinjer for arbejdet.

Platformen er et initiativ under Undervisning og Eksamens strategi Den effektive studieadministration. Strategien og dens målsætninger fremgår under Generel Information - Strategi og Mål.

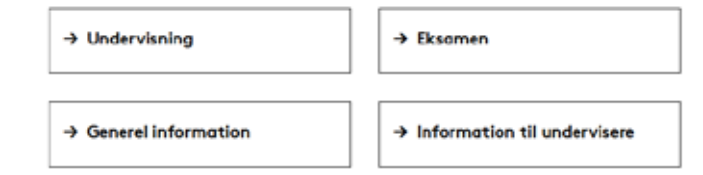

SUNDs nye vejledningsplatform "Undervisning og eksamen på SUND" [LINK](https://sdunet.dk/da/enheder/fakulteter/sundhedsvidenskab/undervisning/administration_undervisning_eksamen/eksamen)

## **Dagsorden**

- Overordnet status på implementeringen af itslearning og opdaterede funktionaliteter
- Erfaringsudveksling hvad har fungeret godt/hvad skal vi gøre anderledes
- Feedback på [vejledningsuniverset](https://eur03.safelinks.protection.outlook.com/?url=https%3A%2F%2Fsdunet.dk%2Fda%2Fvaerktoejer%2Fitslearning%2Funderviser&data=04%7C01%7Camnielsen%40health.sdu.dk%7C6c4a80acc5d14d0a2ad008d8dcb0520c%7C9a97c27db83e4694b35354bdbf18ab5b%7C0%7C0%7C637501997136876876%7CUnknown%7CTWFpbGZsb3d8eyJWIjoiMC4wLjAwMDAiLCJQIjoiV2luMzIiLCJBTiI6Ik1haWwiLCJXVCI6Mn0%3D%7C1000&sdata=wKKKERvmcfitDDMkUKrlkUyxb%2BuHmgaHSpP9ypXR6VY%3D&reserved=0)
- Efteråret 2021

# **Feedback på vejledningsuniverset**

= sdu∱ VERDENSMÅL ADMINISTRATION FORSKNING UNDERVISNING PERSONALE VÆRKTØJER ENHEDER søg LOG IND **ENGLISH MENU** SDUnet > Værktøjer > underviser

## itslearning - vejledninger - undervisere

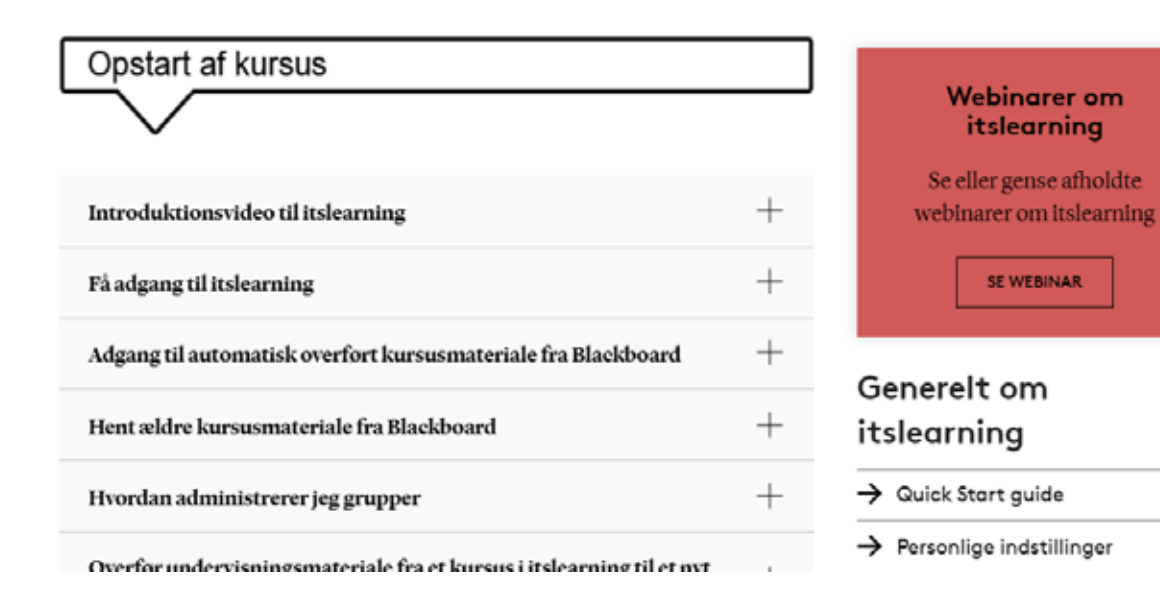

**Besvar spørgeskema**

Følg linket i chatten <https://forms.office.com/r/SFDNJL91d4>

#### eller scan QR-koden

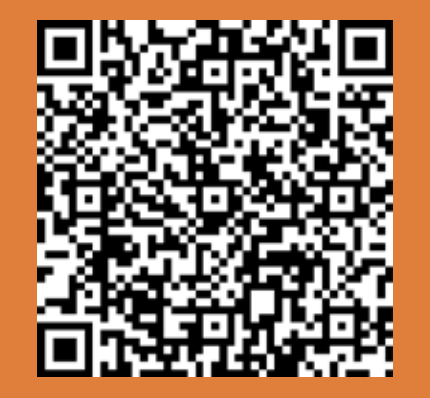

(log ind med SDU konto)

## **Dagsorden**

- Overordnet status på implementeringen af itslearning og opdaterede funktionaliteter
- Erfaringsudveksling hvad har fungeret godt/hvad skal vi gøre anderledes
- Feedback på [vejledningsuniverset](https://eur03.safelinks.protection.outlook.com/?url=https%3A%2F%2Fsdunet.dk%2Fda%2Fvaerktoejer%2Fitslearning%2Funderviser&data=04%7C01%7Camnielsen%40health.sdu.dk%7C6c4a80acc5d14d0a2ad008d8dcb0520c%7C9a97c27db83e4694b35354bdbf18ab5b%7C0%7C0%7C637501997136876876%7CUnknown%7CTWFpbGZsb3d8eyJWIjoiMC4wLjAwMDAiLCJQIjoiV2luMzIiLCJBTiI6Ik1haWwiLCJXVCI6Mn0%3D%7C1000&sdata=wKKKERvmcfitDDMkUKrlkUyxb%2BuHmgaHSpP9ypXR6VY%3D&reserved=0)
- Efteråret 2021

# **Retningslinjer for brug af itslearning [\(sdunet.dk/itslearning\)](https://sdunet.dk/itslearning)**

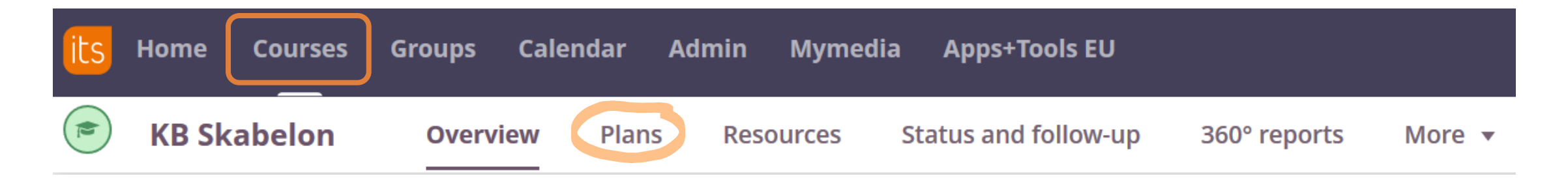

### **Kursusrummet**

Formålet med disse retningslinjer for kursusrummet (Course/Rum) i itslearning er:

- at sikre, at de studerende møder en ensartet og overskuelig brugerflade i alle deres kurser, og altid har nemt ved at finde det materiale og de opgaver som de skal i gang med
- at man som underviser umiddelbart kan komme i gang med at opbygge sit læringsforløb, idet de trivielle valg vedr. opsætning er truffet

### $SNI<sub>2</sub>$

# **Retningslinjer for brug af itslearning [\(sdunet.dk/itslearning\)](https://sdunet.dk/itslearning)**

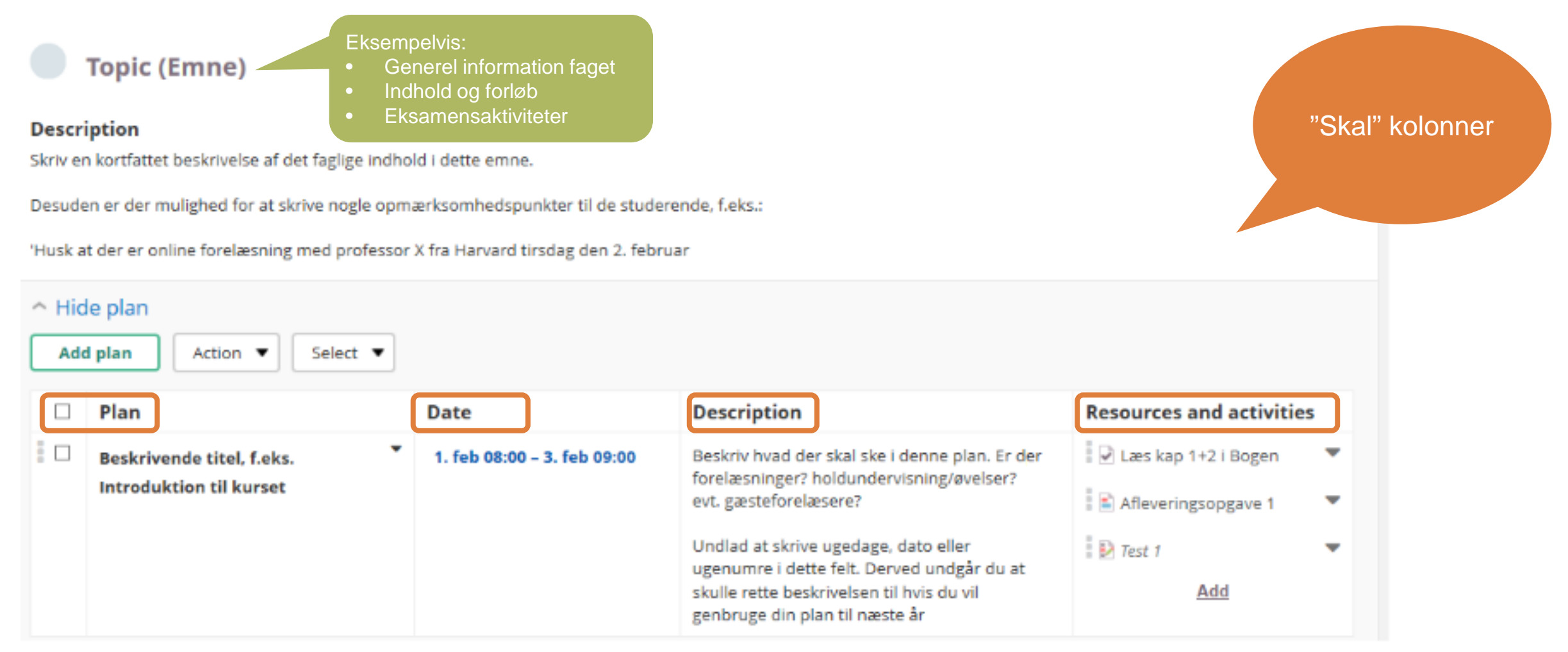

# **Retningslinjer for brug af itslearning (sdunet.dk/itslearning)**

#### Et Emne under Planer medfører automatisk en mappe under Ressourcer.

#### **Resources**

- > Information om faget
- > Forelæsninger om emne X
- > Forelæsninger om emne Y
- $\triangleright$  Holdundervisning
- > Eksamensaktiviteter

#### Eksamensaktiviteter

- Afleveringstest samtykkeerklæring, upload og aflevering
- Samtykkeerklæring
- Maltura på KB manual studerende 20200903 itslearning. pdf
- Co Afleveringstest aflevering af video
- Supervision 1 introduktion og information
- Supervision 1 -Gruppeinddeling.docx
- ਜ਼ Supervision1\_feedback\_E20.docx
- Co Supervision 1 Afleverings- og feedbackforum
- Supervision 1 Feedback og bedømmelse, hvor og hvordan
- $\blacksquare$  Resupervision -Gruppeinddeling.docx
- To Resupervision Afleverings- og feedbackforum

Det anbefales at lave undermapper med sigende titel, i det omfang det vil øge overskueligheden for de studerende. Fx hvis der er mange Planer, og dermed meget indhold under ét Topic / Emne.

Således vil en studerende under Ressourcer kunne finde alle undervisningsmaterialer og -aktiviteter for faget, og kan få et overblik ifm. repetition til eksamen.

### $SDU<sub>2</sub>$

## Efterår 2021 – Plan for indhold og forløb

#### SDU ÷

#### Modul B3: Observation, Palpation & Bevægepalpation

#### Studiengevn for klinisk blomekanik

Undervlaningssprog: Dansk 7-trinsskala, Bestäetlikke bestäet Jobudssteder: Odense Udbudsterminer: Efterär, Forår Naeau: Bachelor

#### • Modulets navn

- Modulansvarlig
- Undervisere
- Instruktorer
- Modulsekretær
- Formål og overordnet indhold
- Dbligatoriske forudsætninger
- Sammenhæng mellem læringsmål, undervisnings- og prøveform
- Målbeskrivelse viden
- Målbeskrivelse færdigheder
- Målbeskrivelse kompetencer
- Pensum / anbefalet litteratur
- Indhold og forløb
- Undervisnings- og arbejdsformer samt feedback
- > Skemaoplysninger
- Forventet arbejdsmængde for den studerende i dette modul
- Eksamensbestemmelser
- ► Ekstern kommentar

#### Grønne kasser = En del af uddannelsens studieordning

#### **Ændringer kræver** godkendelse i studienævnet\*

\*Der arbejdes på klare retningslinjer ift. SUNDs udmøntning af bekendtgørelser (uddannelses, eksamens, karakter) samt SDUs kvalitetspolitik versus udvikling af undervisningen

### SDU &

Skabelon for Plan for indhold og forløb findes på SUNDs vejledningsplatform under overskriften 'Studieordninger og fagbeskrivelser'. Se evt. også overskriften 'Systemlandskab'

### $E20:$ F21: Modulbeskrivelse Fagbeskrivelse Studyguide Kursusbeskrivelse (Kært barn har mange navne) Pensum og anbefalet litteratur Indhold og forløb Plan for indhold og forløb Itslearning Plans / Planer **Resources / Ressourcer**

Calendar / Kalender

https://mitsdu.dk/da

Varighed: 1 kvartal

Vis alt

birt 2

## **Efterår 2021 – overførsel af materiale**

#### **Overførsel af materiale fra efteråret 2020 (eller tidligere) til fag i itslearning**

• Vejledning under overskriften 'Opstart af kursus': *Hent ældre kursusmateriale fra Blackboard -* [link](https://sdunet.dk/-/media/sdunet/filer/vaerktoejer/itslearning/tutorial+get+your+course+material+from+blackboard.pdf)

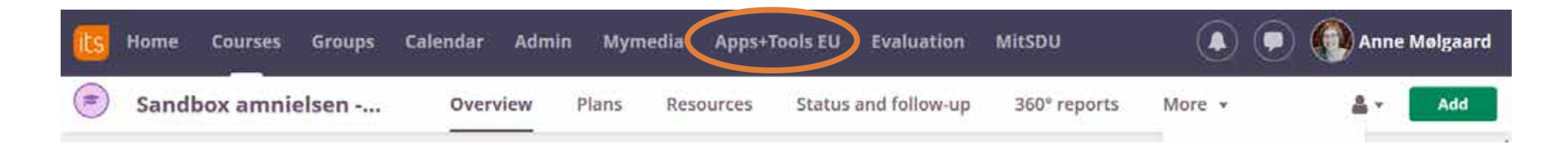

**Overførsel af materiale fra et fag til et andet i itslearning**

- Følgende vejledninger under overskriften '[Opstart af kursus'](https://sdunet.dk/da/vaerktoejer/itslearning/underviser) anbefales:
	- *Overfør undervisningsmateriale fra et kursus i itslearning til et nyt kursus*
	- *Kopier Topic flere gange (NB: problem at kopiere samme Topic flere gange til det samme fag)*

# **Kopier Emner** *(Topics)* **til et nyt fag**

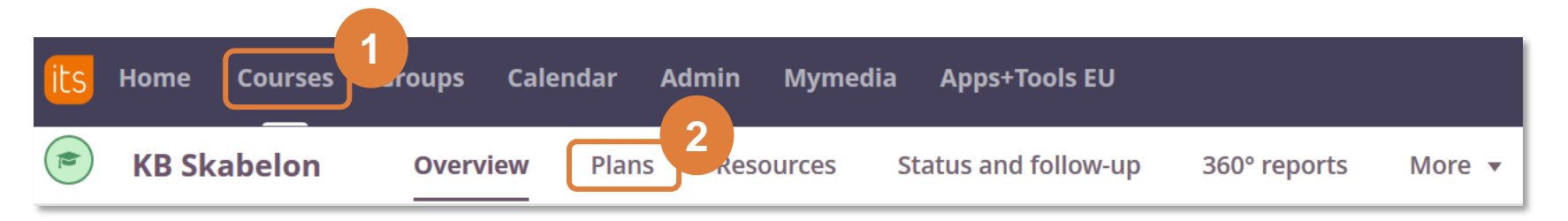

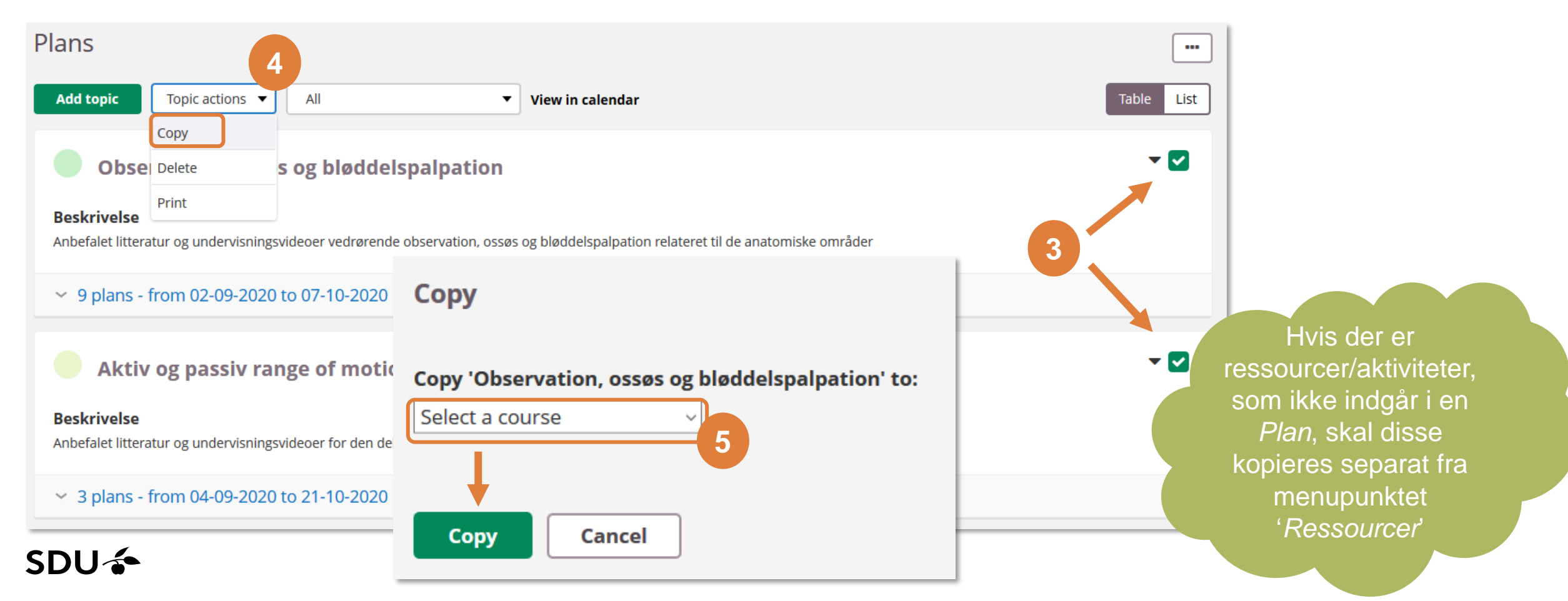

## **Anvendes mit materiale?**

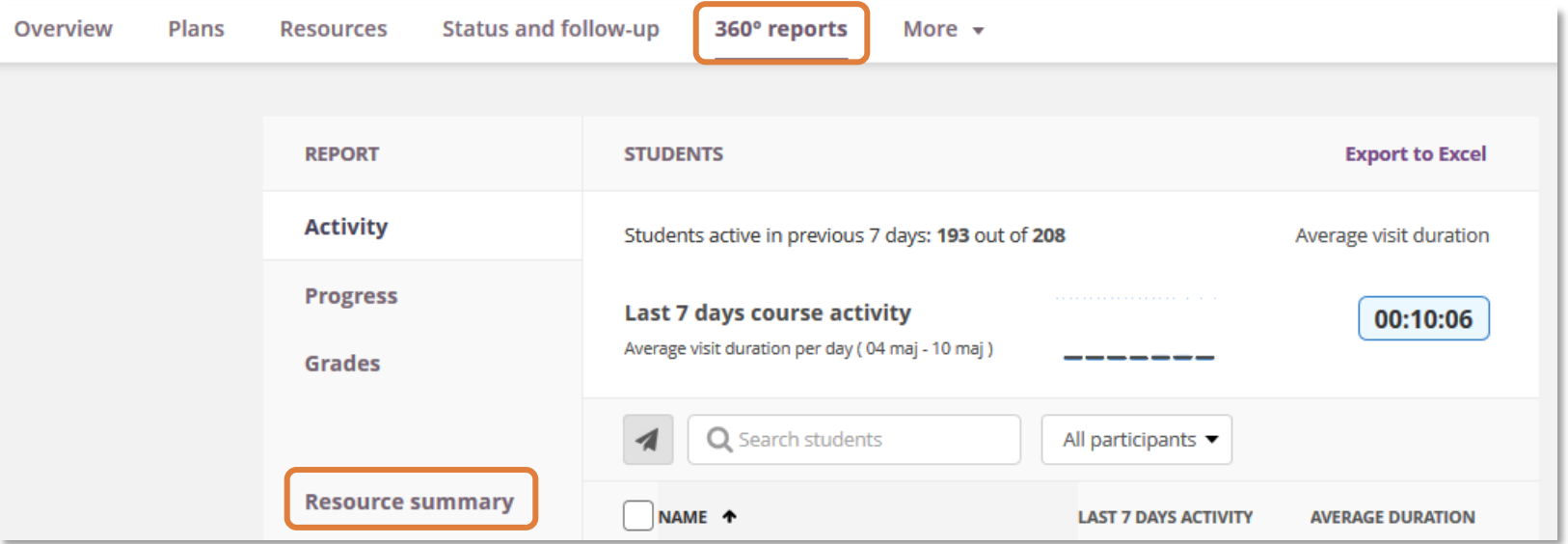

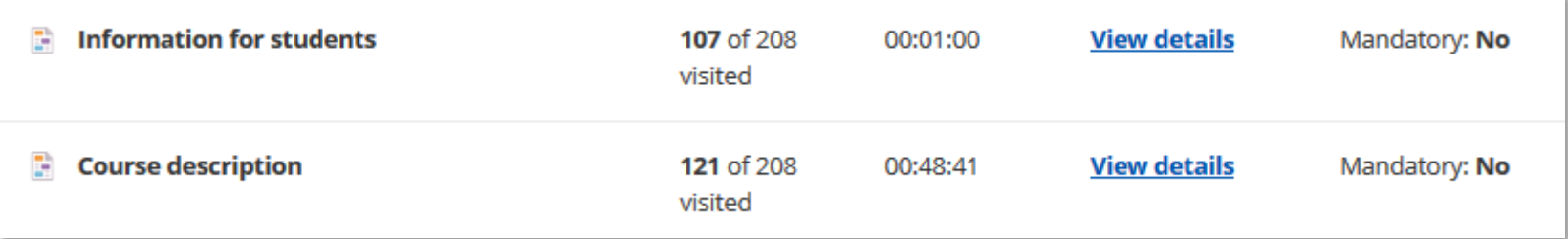

## **Udnyt mulige visninger under Planer (***Plans)*

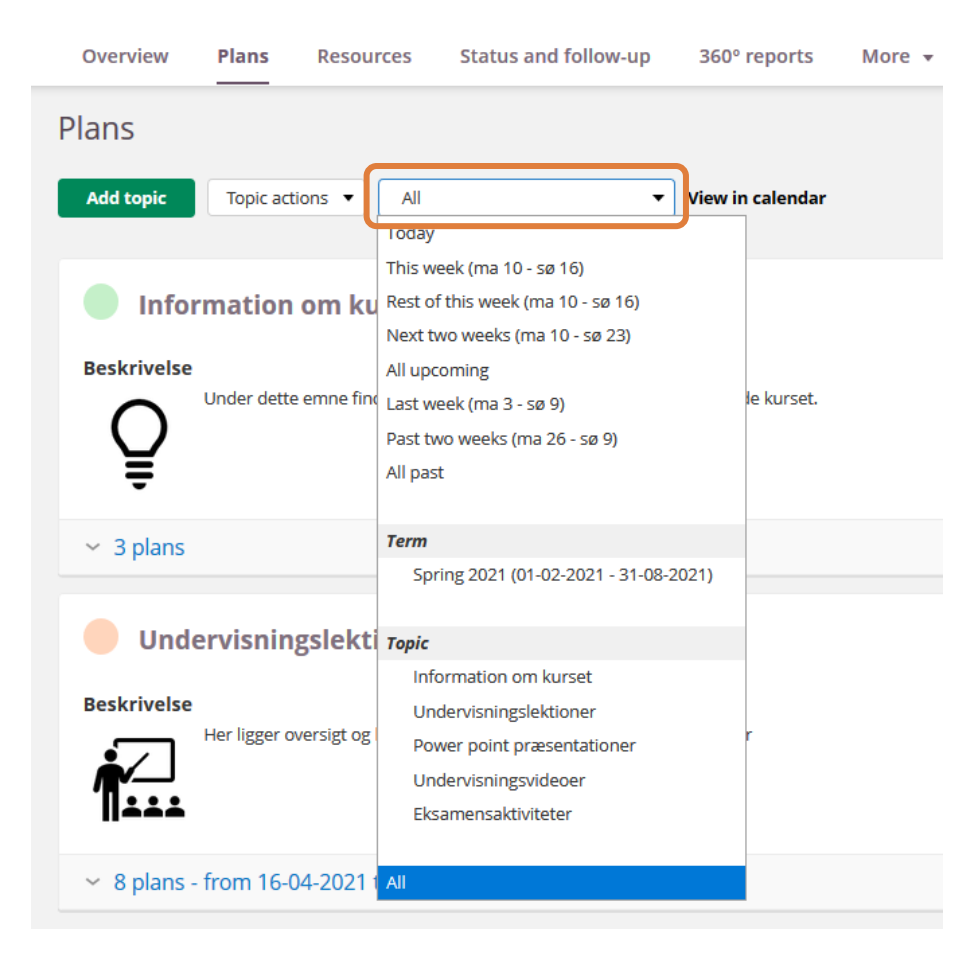

#### Visning kan vælges efter:

- Tidsperiode
- Semester (Term)
- Emne (Topic)

#### Fordele ved valg af kortere tidsperiode eller specifikke Emner er:

- Planerne vises (foldes ud)
- Følger man et link under 'Ressourcer og aktiviteter' og dernæst klikker 'retur', kommer man tilbage til den valgte visning (med udfoldede planer)

## **"Arkiver" fag (fjern stjernemarkering)**

SDU<sup>4</sup>

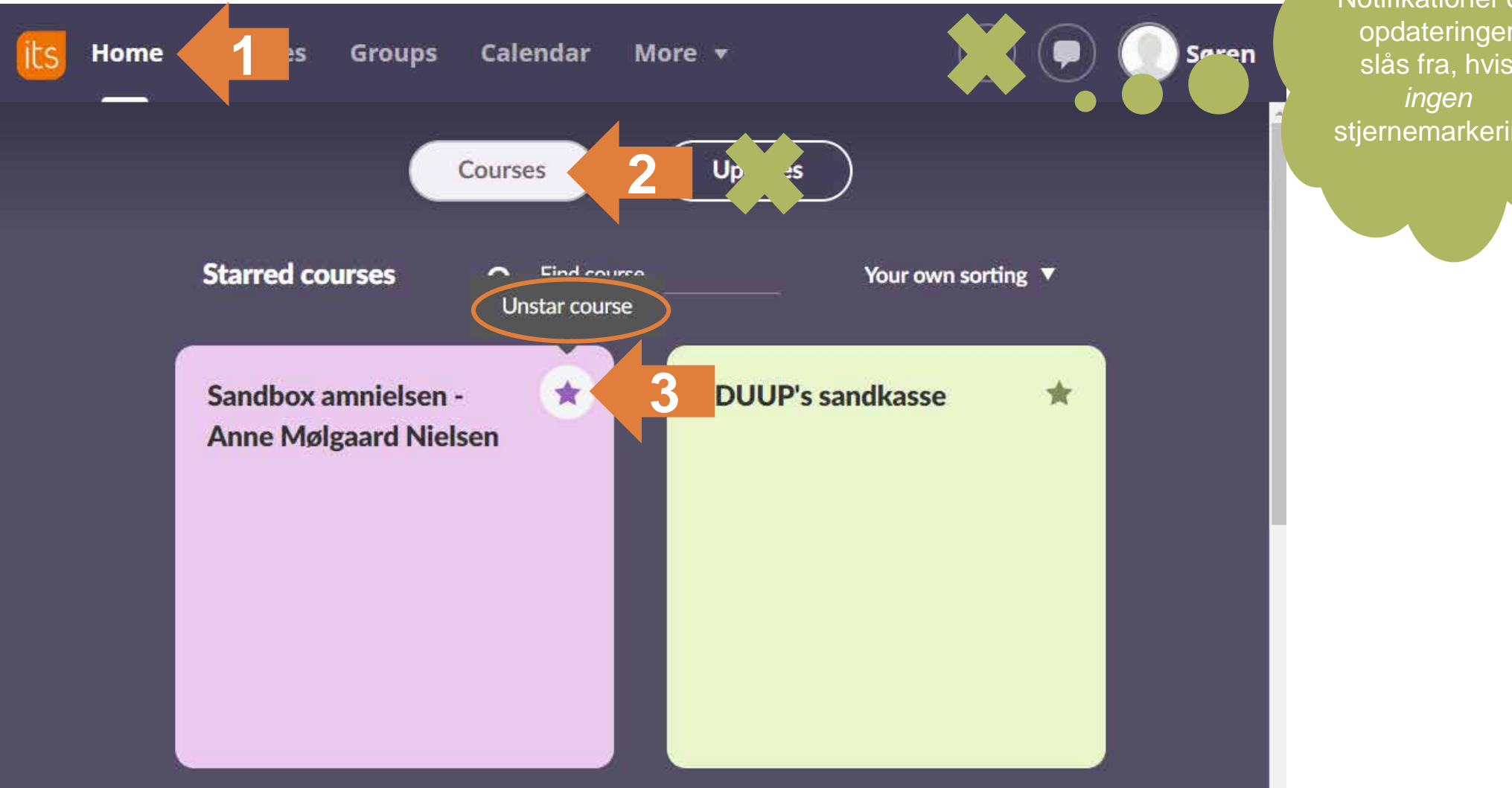

**Konsekvens:**  Notifikationer og opdateringer slås fra, hvis stjernemarkering

Vejledning under overskriften ['Afslut et kursus'](https://sdunet.dk/da/vaerktoejer/itslearning/underviser): *Afslut kursus: fjern stjernemarkering*

## **Itslearning og vigtige datoer efteråret 2021 (E21)**

Undervisere og<br>

modulsekretære<br>
automatisk adga<br>
de fag i E21, hve<br>
står på i<br>
fagbeskrivelsen<br>
←<br>
C modulsekretærer får automatisk adgang til de fag i E21, hvor de står på i fagbeskrivelsen (ODIN)

til de fag, de er tilmeldt i E21 (STADS)

Studerende får adgang<br>
i E21 (STADS)<br>
i E21 (STADS)<br> **De studerende vil<br>
De studerende vil<br>
De studerende vil<br>
De studerende vil<br>
De notifikationer /<br>
copdateringer fra deres<br>
fag** De studerende vil herefter modtage notifikationer / opdateringer fra deres fag

Hent evt. materiale inden da

← Blackboard lukker<br>
O. Hent evt. material<br> **D. 31.** Studenterkampag<br>
F. SDU<br>
O. C. Studenterkampagne iværksættes centralt på SDU

 $SDU$   $\leftarrow$ 

## **Hjælp og support til ITSL**

- **Vejledningsuniverset SDU (Hjælp-til-selvhjælp):** [sdunet.dk/itslearning](https://sdunet.dk/da/vaerktoejer/itslearning)
- **Teknisk support hos SDU IT:** [servicedesk@sdu.dk](mailto:servicedesk@sdu.dk) / 6550 2990
- **Fakultetsspecifik support:**
	- SUND uddannelse: [sund-elearn@health.sdu.dk](mailto:sund-elearn@health.sdu.dk)
	- [Information til undervisere](https://sdunet.dk/da/enheder/fakulteter/sundhedsvidenskab/undervisning/undervisere_sund) på SUND
	- Vejledningsplatformen på SUND: [https://sdunet.dk/da/enheder/fakulteter/sundhedsvidenskab/undervisning/administration\\_undervisning\\_eksamen](https://sdunet.dk/da/enheder/fakulteter/sundhedsvidenskab/undervisning/administration_undervisning_eksamen)
- **Pædagogisk/didaktisk sparring/support**
	- Udviklingskonsulent Anne Mølgaard Nielsen [amnielsen@health.sdu.dk](mailto:amnielsen@health.sdu.dk)
	- Pædagogisk konsulent Ulla Glenert Friis [ufriis@health.sdu.dk](mailto:ufriis@health.sdu.dk)
	- SDUUP [sduup@sdu.dk](mailto:sduup@sdu.dk)
- **Online undervisning generelt:**
	- [Teach online](https://sdunet.dk/da/teachonline)
	- [Digital undervisning](https://www.sdu.dk/da/om_sdu/fakulteterne/sundhedsvidenskab/digital_undervisning_paa_sund) SUND
	- Support-hotline: 6550 2999

### • **Generelle medarbejderkurser:** <https://medarbejderkurser.sdu.dk/>

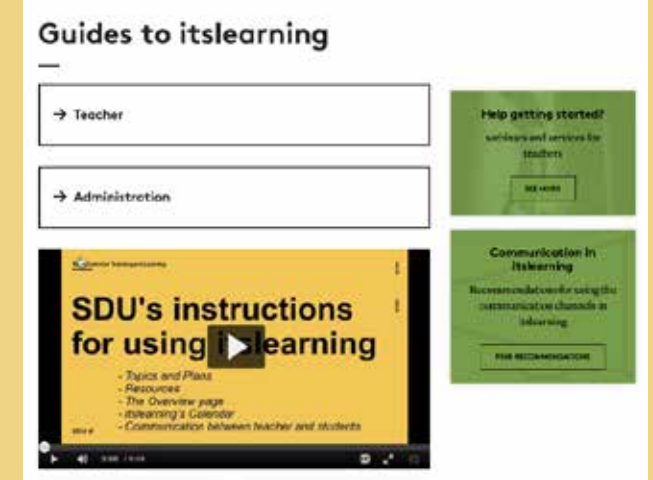

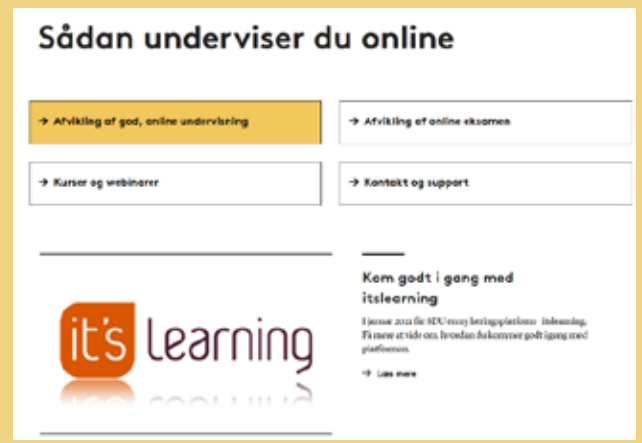